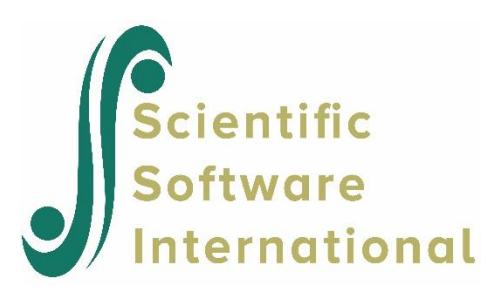

# **Twin data: descriptive statistics**

In this example, we show how to assign variable names and category labels. The data we are using is for twins. Each line of the data contains information on a pair of twins. For each pair, we have the following information:

- Their year of birth
- Whether the first twin had an asthma attack prior to the age of 14
- Whether the first twin had an asthma attack after the age of 14
- Whether the second twin had an asthma attack prior to the age of 14
- Whether the second twin had an asthma attack after the age of 14

The data are contained in a text file with the name **asthma.raw**. All files for this example can be found in the **Prelis examples\Descriptive stats and regression** folder. The first few lines of the data are shown below.

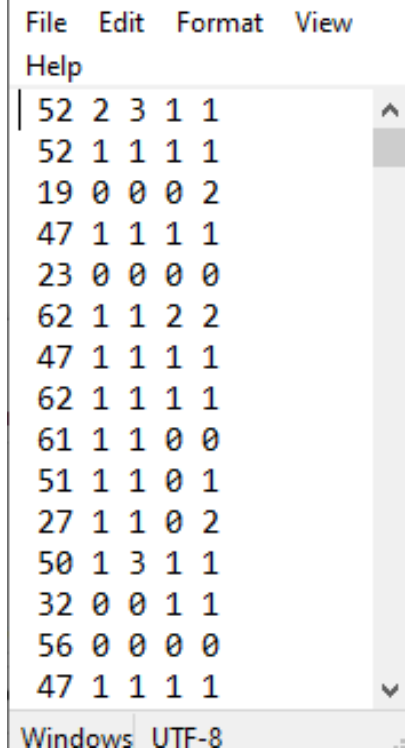

For the variables describing asthma attacks, three codes were assigned:

- $\bullet$  1 = Never
- $2 = Occasionally$
- $3 =$  Frequently.

We will now show how to assign variable names and category labels to these data and run descriptive statistics on it.

The most basic form of syntax to run data screening on this data set is encapsulated in the PRELIS syntax

```
Data Ninputvariables = 5
Rawdata = ASTHMA.RAW
Output
```
It gives the name of the data, and the number of variables. However, the output obtained is hard to interpret as default variable names are assigned:

Univariate Distributions for Ordinal Variables

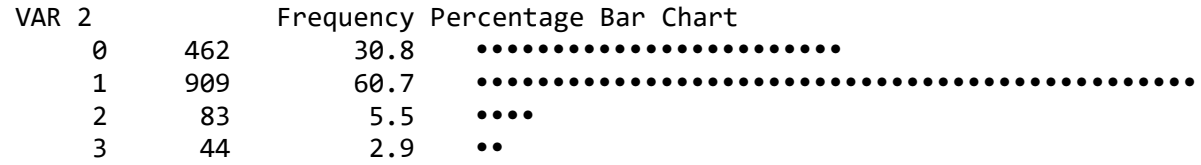

As a first step, let us provide names for the variables by using the Labels command (see **asthma1.prl**)

```
!Data Screening of ASTHMA.RAW
!Reading Data in Free Format
!
!Variables: birth year = Year of Birth
! before14_twin1 = Asthma prior age 14 in Twin 1
! After14_twin1 = Asthma after age 14 in Twin 1
! before14_twin2 = Asthma prior age 14 in Twin 2
! After14_twin2 = Asthma after age 14 in Twin 2
! Codes: 0=missing 1=never 2=occasional 3=frequently
!
Data Ninputvariables = 5
Labels
Birth year before14 twin1 After14 twin1 before14 twin1 After14 twin1 !These are
the names of my variables
Rawdata = ASTHMA.RAW
Output
```
The output for this run gives output that is a lot easier to interpret, but we still need to assign category labels for the 4 variables.

#### Univariate Distributions for Ordinal Variables

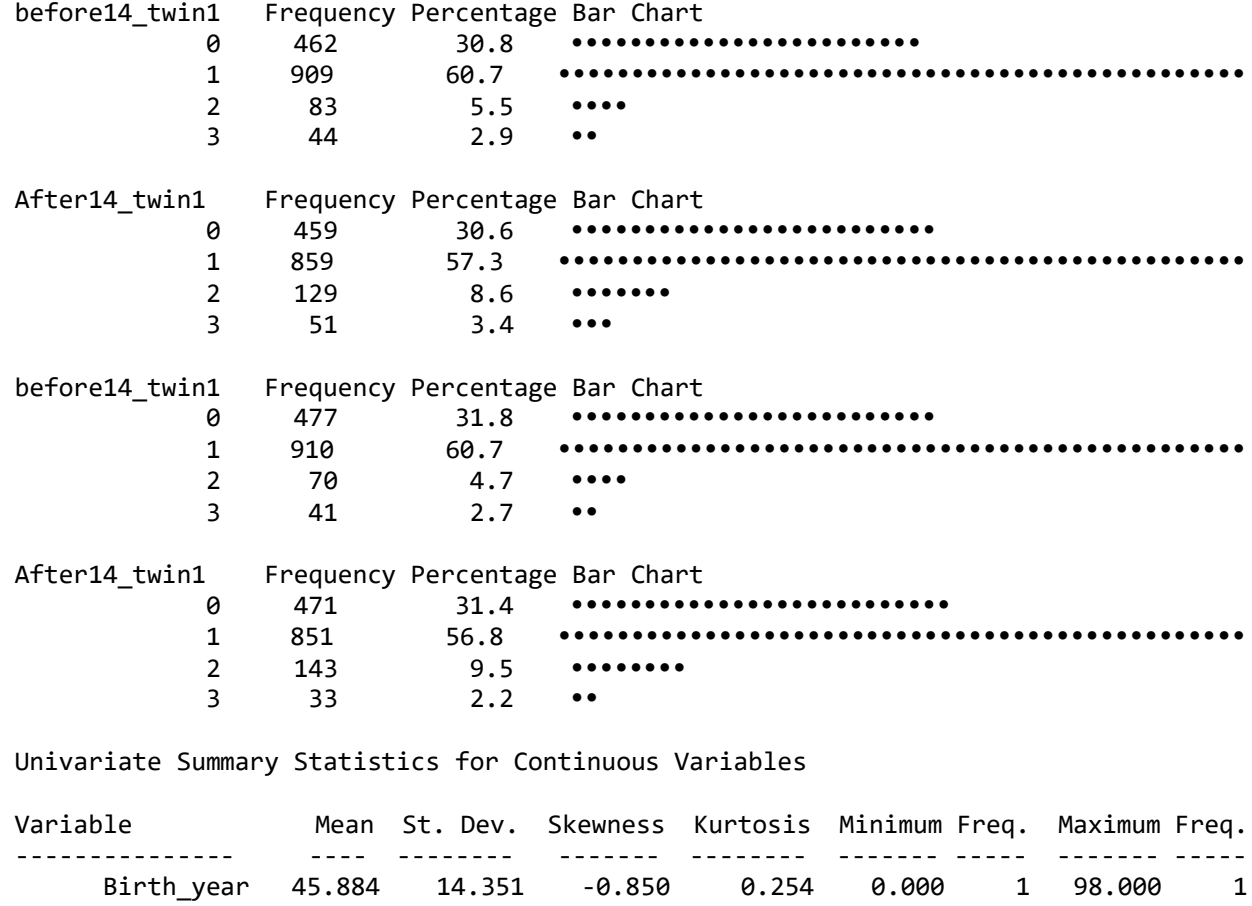

To do this, we use the Clabels command, as shown below in **Asthma2.prl**:

```
!Data Screening of ASTHMA.RAW
!Reading Data in Free Format
!Variables: Birth year = Year of Birth
! before14_twin1 = Asthma prior age 14 in Twin 1
! After14_twin1 = Asthma after age 14 in Twin 1
! before14_twin2 = Asthma prior age 14 in Twin 2
! After14_twin2 = Asthma after age 14 in Twin 2
! Codes: 0=missing 1=never 2=occasional 3=frequently
Data Ninputvariables = 5
Labels
Birth_year before14_twin1 After14_twin1 before14_twin2 After14_twin2 
RA = ASTHMA.RAW
CO Birth_year
Clabels: before14_twin1 After14_twin1 before14_twin2 After14_twin2 0=MISS 1=NVER 
2=OCCL 3=FREQ
Output
```
The results of the data screening is now a lot easier to interpret: Total Sample Size(N) = 1498 Univariate Distributions for Ordinal Variables before14\_twin1 Frequency Percentage Bar Chart MISS 462 30.8 •••••••••••••••••••••••• NVER 909 60.7 ••••••••••••••••••••••••••••••••••••••••••••••• OCCL 83 5.5 ••••<br>FRFO 44 2.9 •• FREQ 44 2.9 •• After14\_twin1 Frequency Percentage Bar Chart MISS 459 30.6 ••••••••••••••••••••••••••<br>NVER 859 57.3 ••••••••••••••••••••••••••• NVER 859 57.3 ••••••••••••••••••••••••••••••••••••••••••••••• OCCL 129 8.6 •••••••<br>FREO 51 3.4 ••• FREQ 51 3.4 ••• before14\_twin2 Frequency Percentage Bar Chart MISS 477 31.8 •••••••••••••••••••••••••••<br>NVER 910 60.7 •••••••••••••••••••••••••• NVER 910 60.7 ••••••••••••••••••••••••••••••••••••••••••••••• OCCL 70 4.7 •••• FREQ 41 2.7 •• After14\_twin2 Frequency Percentage Bar Chart MISS 471 31.4 •••••••••••••••••••••••••• NVER 851 56.8 ••••••••••••••••••••••••••••••••••••••••••••••• OCCL 143 9.5 •••••••••<br>FREO 33 2.2 •• FREQ 33 2.2 ••

However, we note that there is a lot of missing data, as indicated by the MISS category for each variable. We opt to apply listwise deletion to remove the missing cases. This is done by using the Missing keyword on the Data command, as shown below (**asthma3.prl**):

```
!Data Screening of ASTHMA.RAW
!Reading Data in Free Format
!Variables: Birth_year = Year of Birth
! before14_twin1 = Asthma prior age 14 in Twin 1
! After14_twin1 = Asthma after age 14 in Twin 1
! before14_twin2 = Asthma prior age 14 in Twin 2
! After14_twin2 = Asthma after age 14 in Twin 2
! Codes: 0=missing 1=never 2=occasional 3=frequently
Data Ninputvariables = 5 missing = 0Labels
Birth year before14 twin1 After14 twin1 before14 twin2 After14 twin2
RA = ASTHMA.RAW
CO Birth_year
Clabels: before14_twin1 After14_twin1 before14_twin2 After14_twin2 0=MISS 1=NVER 
2=OCCL 3=FREQ
Output
```
When we now inspect the data, we have successfully discarded missing data. The output also provides information on how many observations were deleted and which patterns it pertained to:

## Total Sample Size(N) = 1498

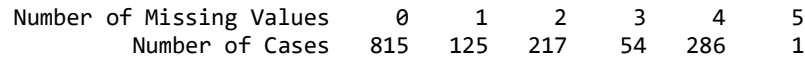

Effective Sample Sizes

## Univariate (in Diagonal) and Pairwise Bivariate (off Diagonal)

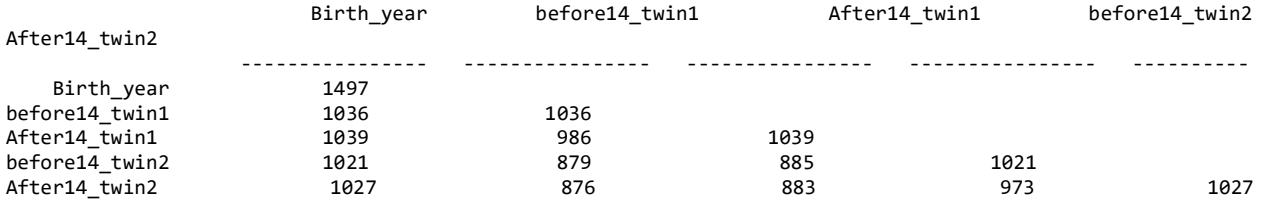

Percentage of Missing Values

Univariate (in Diagonal) and Pairwise Bivariate (off Diagonal)

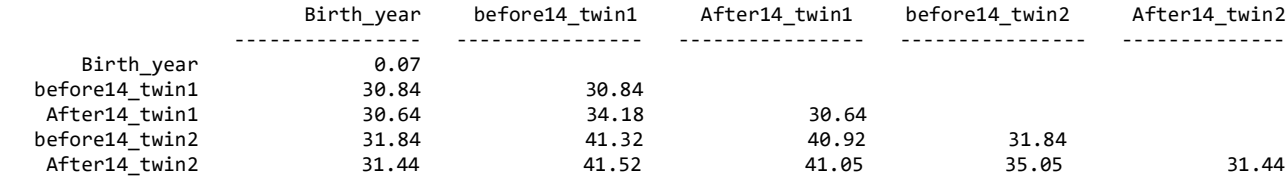

#### Missing Data Map

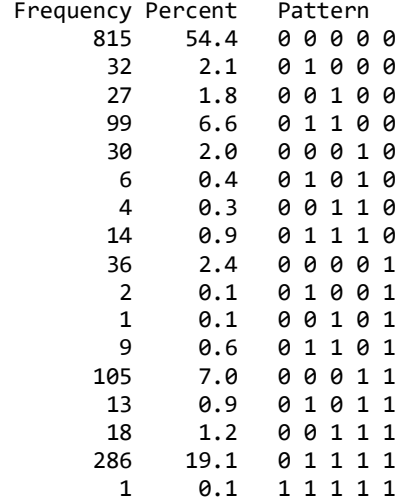